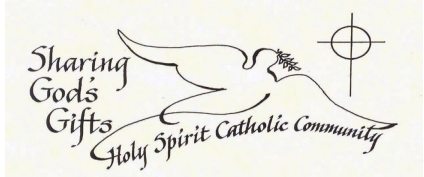

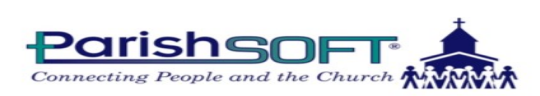

ParishSOFT is the new program we are using for registration and recordkeeping at Holy Spirit. Parishioners can now enter, access and update information (such as home address, email, phone numbers, birthdates), as well as review donations given to the Parish all through this online system. The only requirements are a valid email address and access to a computer. This is a secure site; information will not be shared.

To access your records and to review your information, an account must be created. The following step-bystep guide guides you through this process.

Step 1: Open your internet browser (IE 9.0+, Edge, Chrome, Firefox or Safari)

Step 2: In the search bar at the top of the page type: https://helena.parishsoftfamilysuite.com and the ParishSOFT page shown below will appear.

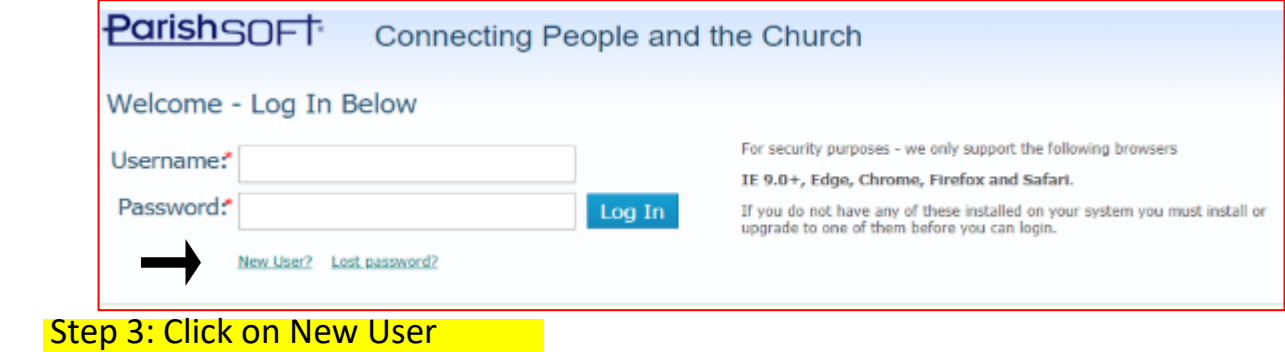

Step 4: This page will appear next. Please fill out all boxes with a \* beside it.

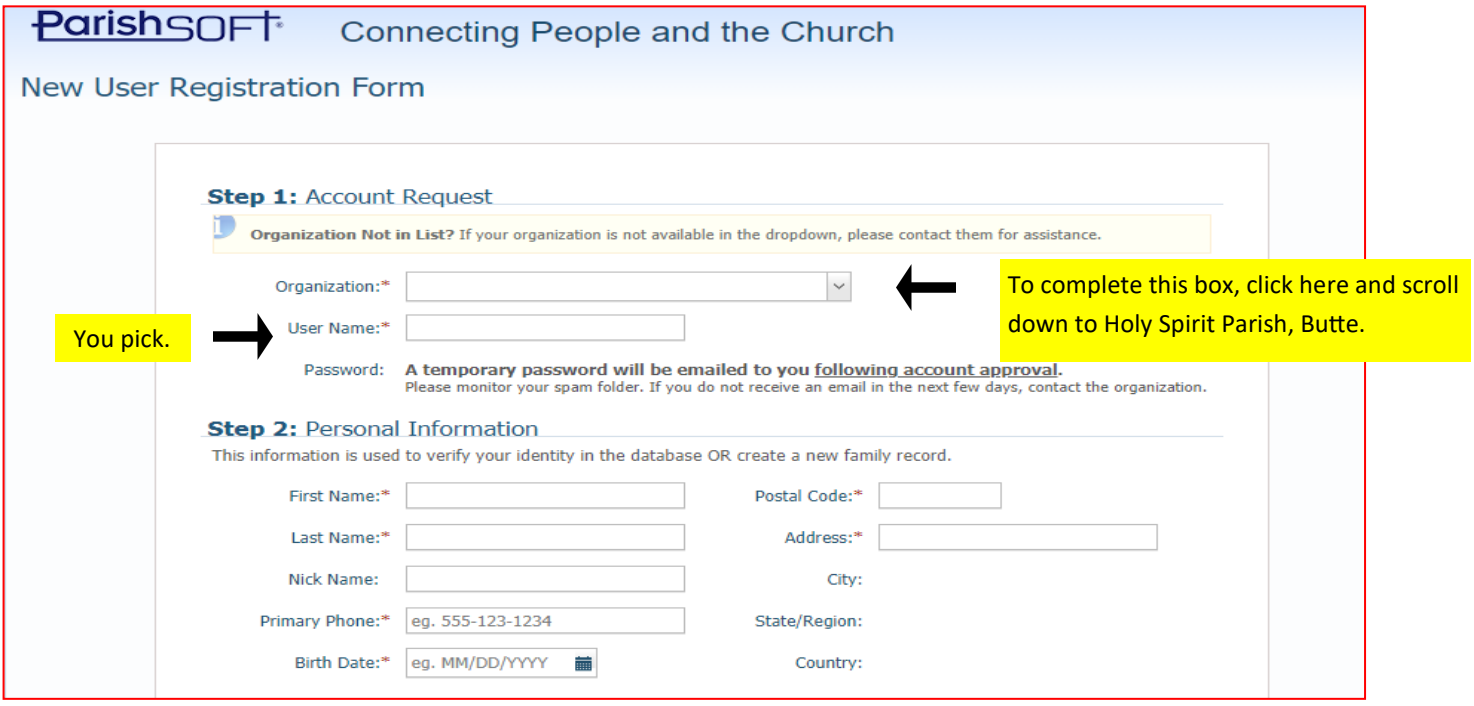

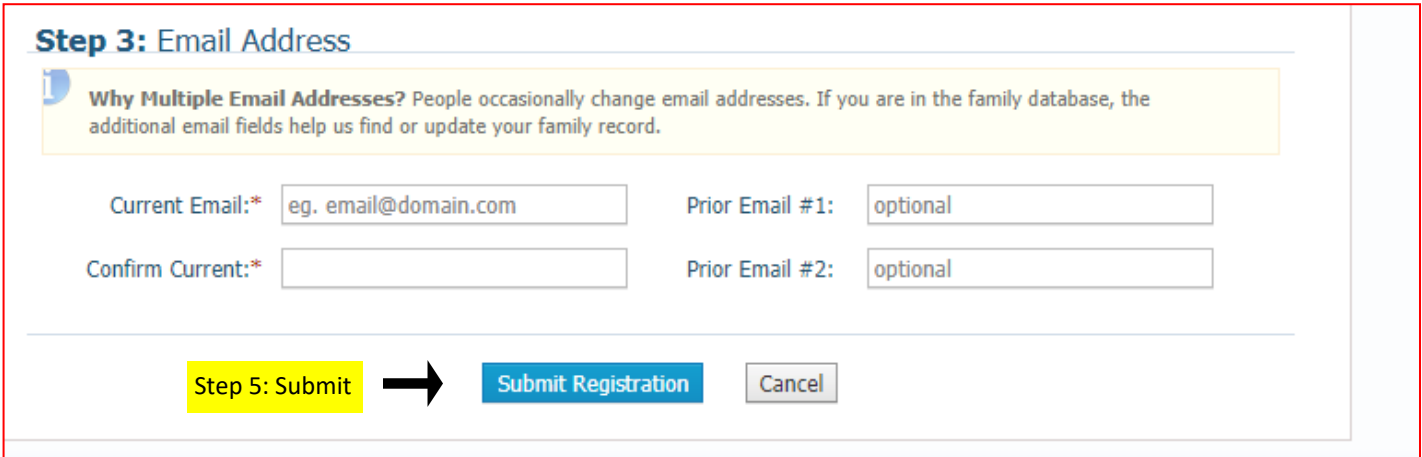

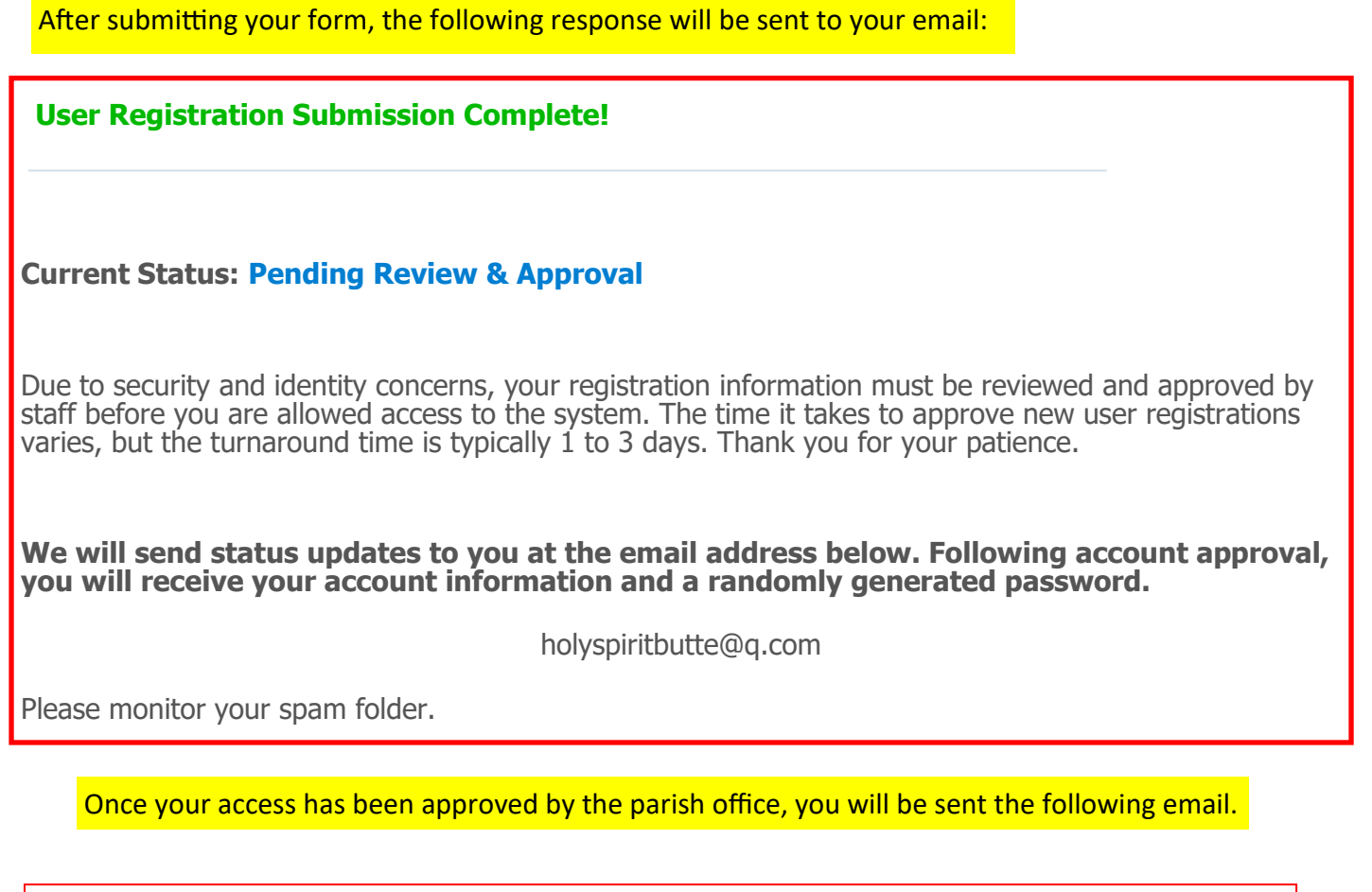

## **Holy Spirit Parish - ParishSOFT User Registration Successful!**

The username you selected and a random password will be shown here. Type https://helena.parishsoftfamilysuite.com using your new username and temporary password. You will be

Thank you for registering.

Username: Temporary Password:

Please use your 'Username' and

'Temporary Password' the next time you log into the Holy Spirit Parish portal.

You will be prompted to change the temporary password and enter your own for future access.

Once you are in the program, please add family members living at your household. and any additional information needed. Note your account **might** have family information in it if you completed a census form at church. Office staff have placed information that was given to us in your account. Please change anything that is incorrect.

prompted to change your password.

You can indicate also if you want your name to appear on the directory.

Remember you can view your donations. If there are any discrepancies, let us know.

Thank you for taking the time to register and ensure our parish records are up-to-date.

If you have any difficulty with this process or prefer to write in your information on a form for office staff to enter in the system, please do not hesitate to call us at 494-5078 Monday thru Thursday, 9-1.

Thank you and God bless!